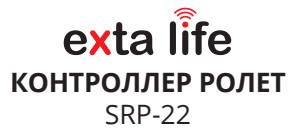

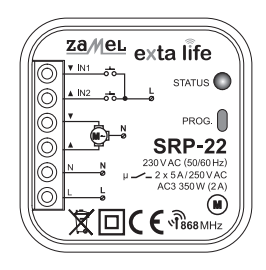

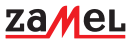

Zamel Sp. z o.o., ul. Zielona 27, 43-200 Pszczyna tel.: +48 32 210 46 65, +48 32 449 15 00, fax: +48 32 210 80 04 e-mail: export@zamel.pl www.zamel.com

Не выбрасывать это устройство вместе с другими отходами! Чтобы избежать вредного воздействия на окружающую среду и здоровье человека, использованное устройство следует хранить в специально отведенных для этого местах. Бытовые электронные отходы могут быть доставлены бесплатно и в любом количестве в пункт сбора, созданный для этой цели, а также в магазин при покупке нового оборудования.

ZAMEL Sp. z o.o. настоящим подтверждает, что тип радиоустройства SRP-22 соответствует директиве 2014/53/ЕС. Полный текст декларации соответствия ЕС доступен на следующей веб-странице: www.zamel.com

# ТЕХНИЧЕCКИЕ ДАННЫЕ

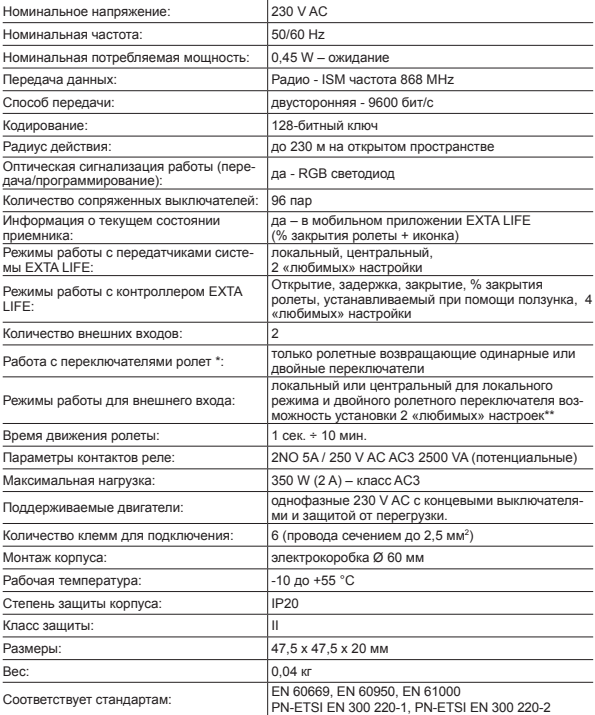

тип выключателя устанавливается из мобильного приложения EXTA LIFE

\* в случае одинарного переключателя возможен вызов только одной «любимой» настройки<br>\* отдельно программируемое время закрытия и открытия

## **ОПИСАНИЕ**

Контроллер ролет SRP-22 предназначен для Управления оконными ролетами или другими устройствами с однофазными двигателями 230 V AC. Управление осуществляется как беспроводно, при помощи передатчиков или контроллера EXTA LIFE, так по проводам при помощи возвращающих выключателей ролет. Для проводного управления используются входы IN1 и IN2, которые можно конфигурировать в мобильном приложении. Входы могут работать в режиме локального или центрального управления. В обоих случаях, вы можно использовать одинарные и двойные ролетные переключатели. Благодаря двусторонней связи между приемником и контроллером текущее состояние ролеты отображается в мобильном приложении соответствующей иконкой и параметром «уровень закрытия». Двусторонняя связь также позволяет на конфигурирование контроллера и удаленное добавление передатчиков (без физического доступа к приемнику). Алгоритм кодирования обеспечивает безопасность передачи, что особенно важно в случае оконных ролет и гаражных ворот. SRP-22 вне контроллера может управляться при помоши передатчиков системы EXTA LIFE. К приемнику можно приписать большое число приемников что лает возможность независимого управления из нескольких мест. Устройство предназначено как лля внутреннего, так и лля наружного монтажа в электромонтажных коробках. Приемник обладает встроенной функцией удаленного обновления программного обеспечения при помощи контроллера. Программируемое время движения ролеты и возможность конфигурации до 4 «пюбимых» параметров дополнительно увеличивают функциональность устройства.

### **ХАРАКТЕРИСТИКИ**

- управление оконными ролетами или другими устройствами с однофазными двигателями 230 V AC.
- совместим с контроллером и передатчиками системы EXTA LIFE.
- двунаправленная передача данных информация о текущем положении ролеты в мобильном приложении (% закрытия + иконка).
- максимальная нагрузка 350 Вт (2 А) класс АС-3.
- программируемые внешние входы (локальное и центральное управление)
- возможность подключения одинарного иди двойного ролетного переключателя.
- программируемое время движения ролеты.
- 2 «любимые» настройки для передатчиков и внешних входов.
- 4 «любимые» настройки, вызываемые из приложения.
- 2 режима при работе с передатчиками (локальный/центральный)
- управление при помощи приложения открытие-задержка-закрытие, изменение положение ролеты при помощи ползунка.
- Возможность обновления программного обеспечения.

# ВНЕШНИЙ ВИЛ

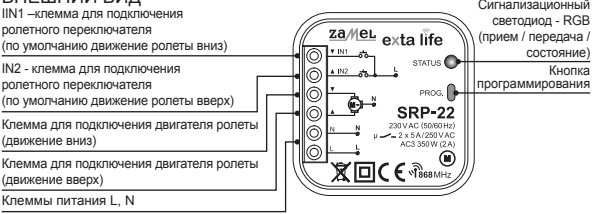

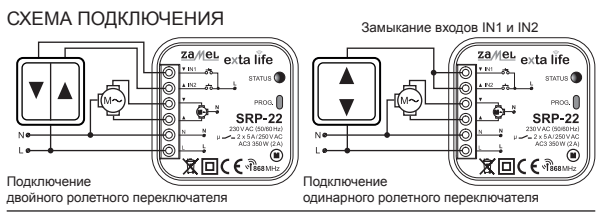

### МОНТАЖ

Контроллер SRP-22 предназначен для установки в электромонтажной коробке. Размеры корпуса позволяют на скрытую установку (в электромонтажных коробках Ø 60 мм и более) и наружную. В случае скрытого монтажа рекомендуется установка углубленных монтажных электрокоробок или так называемых коробок с карманом (это облегчает монтаж большого количества проводов и при большом сечении подключаемых кабелей).

Устройство должно быть подключено к однофазной сети в соответствии со стандартами, действующими в данной стране. Установка, подключение и регулировка устройства выполняются квалифицированным электриком, который ознакомился с инструкцией по эксплуатации и функциями данного устройства. По причинам безопасности, не рекомендуется монтаж устройства без или с поврежденным корпусом во избежание поражения электрическим током.

#### **ВНИМАНИЕ! Перед установкой убедитесь, что соединительные кабели не находятся под напряжением. При установке необходимо использовать крестообразную отвертку диаметром до 3,5 мм.**

- 1. Отключить цепь питания при помощи предохранителя, автомата или изоляционного выключателя, подключенного к соответствующей цепи.
- 2. Проверить соответствующим устройством отсутствие напряжения на питающих проводах.
- 3. Подключите провода к соответствующим клеммам в соответствии со схемой.
- 4. Установите устройство SRP-22 в электромонтажной коробке.
- 5. Включите цепь питания и проверьте работу устройства.

В случае управления при помощи передатчиков системы EXTA LIFE обязательно необходимо их ранее запрограммировать к приемнику (см Программирование передатчиков). В случае работы контроллера ролет с контроллером системы EXTA LIFE необходимо раннее выполнить процедуру и сопряжения (см Регистрация приемников в системе EXTA LIFE). Локальный вход для подключения возвращающего двойного переключателя ролет сразу готов к работе.

### ЗАМЕЧАНИЯ ПО УСТАНОВКЕ

- 1. Не рекомендуется устанавливать приемники в непосредственной близости друг от друга (если есть такая возможность минимальное расстояние между приемниками должно составлять 15 см). Необходимо избегать монтажа одного устройства над другим.
- 2. Контроллер работает с однофазными двигателями 230 V AC с концевыми выключателями и защитой от перегрузки. Не рекомендуется подключать более одного двигателя к одному контроллеру SRP-22. Необходимо, соблюдать максимальную нагрузку - 350 W (2 А) для нагрузки класса AC3.
- 3. Рекомендуется, чтобы ролета после подключения к контроллеру во время установки и программирования была в крайнем положении (ролета полностью открыта или закрыта). В про-

тивном случае после программирования пульта листанционного управления или сопряжения с контроплером EXTA LIFE обязательным является установка ролеты в крайнем положении.

- 4. К входам IN1 и IN2 контроллера SRP-22, можно подключить возвращающие ролетные переключатели для проводного управления. По умолчанию контроллер работает с двойными возвращающими ролетными переключателями. Лля полключения одинарного переключателя необходимо аппаратно замкнуть входы IN1 и IN2 или из мобильного припожения как тип входа установить "Олинарный ропетный переключатель". Кнопку тогла можно полключить к любому из вхолов IN1 или IN2.
- 5. Во время установки, необходимо убедиться, что приемник не подвергается непосредственному возлействию волы, а также работе в усповиях высокой влажности. Температура в месте установки должна быть в диапазоне от -10 до + 55 °С.
- 6. Контроппер SRP-22 предназначен для установки внутри помещений. Во время установки снаружи приемник лопжен быть помещен в лополнительную герметичную монтажную коробку.
- 7. После установки контроллера SRP-22 следует проверить правильность его работы. В случае управления при помощи передатчиков системы EXTA LIFE необходимо их предварительное сопряжение с приемником (см Программирования передатчиков). В случае работы с контролпером необходимо правильно выполнить сопряжение приемника с контроллером (см Реги-CTDAILING DDUANHUKOR B CHCTAMA EXTA LIFE)

### ΦΥΗΚΙ ΙΜΟΗΑ ΠΗΗΟΣΤΗ

- 1. Контроплера ролет SRP-22 может одновременно управляться при помощи:
	- а) передатчиков системы EXTA LIFE/внешних выходов IN1. IN2
		- управление в покальном режиме.
		- управление в центральном режиме.
		- вызов до 2 «любимых» настроек.
		- в спучае управления с внешних входов с помощью одинарного или двойного переключателя ролет
	- б) мобильного припожения после сопряжения с контроллером EXTA LIFE
		- УПРАВЛЕНИЕ ПО ТИПУ «ОТКРЫТИЕ-ЗАЛЕРЖКА-ЗАКРЫТИЕ» ПРИ ПОМОШИ КНОПОК УПРАВЛЕНИЯ.
		- установка % степени закрытия ролеты при помощи ползунка.
		- вызов до 4 «любимых» настроек.
- 2. Текущее состояние ланной ролеты указывается в мобильном приложении (% закрытия + иконка). При помощи иконки показываются только три состояния: полное открытие, полное закрытие, ролета в промежуточном положении.
- 3. Лля одного контроллера можно приписать большое количество кнолок передатчиков EXTA LIFE-до 96 пар (например, 24 передатчика в режиме вкл./ вык.).
- 4. Кнопки передатчиков могут быть приписаны к контроллеру SRP-22 при помоши кнопки PROG и «улапенно» при помощи мобильного припожения.
- 5. Несколько контроллеров SRP-22 могут работать с одним передатчиком. Это дает возможность, например, группировать ролеты (для этого рекомендуется режим центрального управления) или независимое управление из нескольких мест.
- 6. Контроллер ролет может работать в паре только с одним контроллером EXTA LIFE. После сопряжения с контроллером, контроллер ролет не виден для других контроллеров EXTA LIFE.
- 7. Кнопки, приписанные в память контроллера SRP-22 могут выборочно удалены из него.
- 8. Существует возможность одновременного удаления всех кнопок, приписанных в память приемника (сброс к заволским настройкам).
- 9. Основные параметры приемника ROP-21 конфигурируются из мобильного припожения.
- 10. При помощи мобильного приложения, можно удаленно обновлять программное обеспечение в приемнике (необходимо полключение контроллера EXTA LIFE к интернету).

## РЕЖИМЫ РАБОТЫ **ФУНКЦИОНАЛЬНОСТЬ ПРИ УПРАВЛЕНИИ ПЕРЕДАТЧИКАМИ СИСТЕМЫ EXTA LIFE**

**ВНИМАНИЕ: В случае с контроллером ролет SRP-22 для управления всегда используются две кнопки передатчика. Например, пилот-Р 457/4 (4-кнопочный) позволяет на независимое управление двумя приемниками SRP-22 (двумя ролетами).**

Кнопки передатчиков EXTA LIFE могут работать в двух режимах: локального и центрального управления (см Программирование кнопок передатчиков EXTA LIFE).

#### **Режим локального управления**

- Режим локального управления позволяет остановить ролету в любом положении. Предназначен для управления одиночной ролетой. В этом режиме, кратковременное нажатие одной кнопки открывает ролету, а кратковременное нажатие другой - закрывает. Если ролета находится в движении то кратковременное нажатие вызовет ее остановку.
- Время движения ролеты вверх/вниз соответствует времени, запрограммированному в контроллере. Время по умолчанию составляет 120 секунд. Длительное нажатие (> 2 сек) кнопки передатчика приводит к вызову предварительно запрограммированных «любимых» настроек. Любимые настройки определяются как % закрытия ролеты. В случае локального управления таких настройки может быть две. Любимые настройки вызываются независимо от положения ролеты.

#### **Режим центрального управление**

Режим центрального управление позволяет только на полное открытие или закрытие одиночных ролет или группы. В этом режиме не представляется возможным, задержка ролеты в промежуточном положении. Это режим предназначен в первую очередь для работы с группой ролет или с датчиками. Кратковременное нажатие одной из кнопок выполняет операцию открытия ролеты, а другой – ее закрытия. Если ролета открывается, то нажатие кнопки закрытие приведет к задержке ролеты на около 0,5 сек. с последующим переходом к закрытию. Аналогичная ситуация наблюдается в случае когда ролета закрывается. Время движения ролеты вверх/вниз устанавливается в контроллере. Время по умолчанию составляет 120 секунд.

### **ФУНКЦИОНАЛЬНОСТЬ ПРИ УПРАВЛЕНИИ ПРИПОМОЩИ ВНЕШНИХ ВХОДОВ IN1, IN2**

#### **РОЛЕТНЫЙ ДВОЙНОЙ ПЕРЕКЛЮЧАТЕЛЬ Режим локального управления**

В этом режиме, короткое нажатие (<0,5 с) соответствующих кнопок, подключенных ко входам IN1, IN2 реализует операцию: открытие, закрытие или остановка. Время движения ролеты устанавливается в контроллере (по умолчанию 120 секунд). Первое нажатие кнопки локального управления приведет к движению ролеты в выбранном направлении, в то же время нажатие другой кнопки переключателя приведет к ее остановке. Нажатие и удержание соответствующей кнопки локального управления (> 2 с) вызовет запрограммированные «любимые настройки» понимаемые как % закрытия ролеты.

**ВНИМАНИЕ: Любимые настройки вызываются независимо от положения ролеты. Если контроллер SRP-22 сопряжен с контроллером EXTA LIFE то при помощи мобильного при-** **ложения можно задать направление движения ролеты при помощи определить направление движения жалюзи при управлении со входов IN1 и IN2.**

#### **Режим центрального управления**

В этом режиме, короткое нажатие (<0,5 с) соответствующих кнопок, подключенных ко входам IN1, IN2 реализует операцию: открытие и закрытие. Остановка ролеты наступает после истечения, запрограммированного времени движения ролеты. Время движения ролеты по умолчанию составляет120 секунд. Если ролета открывается, то нажатие кнопки центрального управления на закрытие приведет сначала к остановке ролеты на около 0,5 сек., а потом автоматически начнется ее движение в другую сторону.

**ВНИМАНИЕ: Конфигурация входов IN1,IN2 для работы в центральном режиме возможна только при помощи мобильного приложения при работе с контроллером EXTA LIFE. При помощи приложения устанавливается так же какую функцию (движение ролеты вверх/ вниз) реализует вход IN1 и IN2.**

#### **РОЛЕТНЫЙ ОДИНАРНЫЙ ПЕРЕКЛЮЧАТЕЛЬ**

#### **Режим локального управления**

В этом режиме, при коротком нажатии (<0,5 с) кнопки ролетного переключателя, контроллер SRP-22 реализует операцию: открытие, закрытие или остановка. Время движения ролеты устанавливается в контроллере (по умолчанию 120 секунд). Движение ролеты осуществляется в последовательности: открытие-задержка-закрытие. Нажатие и удержание (> 2 с) кнопки вызовет запрограммированные «любимые настройки» понимаемые как % закрытия ролеты. При помощи одинарного переключателя можно вызвать только одну «любимую» настройку (запрограммированно как «настройка\_1».

#### **Режим центрального управления**

В этом режиме, при коротком нажатии (<0,5 с) кнопки ролетного переключателя, контроллер SRP-22 реализует операцию: открытие и закрытие. Время движения ролеты устанавливается в контроллере (по умолчанию 120 секунд). Движение ролеты осуществляется в последовательности: открытие-задержка 0,5 сек.-закрытие.

**ВНИМАНИЕ: Для подключения одинарного ролетного переключателя необходимо сконфигурировать входы при помощи мобильного приложения при работе с контроллером EXTA LIFE. Как тип входа, необходимо выбрать 'одинарный ролетный переключатель» ('przycisk żaluzjowy pojedynczy') и задать режим работы входов как «локальный режим» или « режим центральный». Если тип входа будет определен как 'одинарный ролетный переключатель» при помощи мобильного приложения, то переключатель может быть подключен ко входу IN1 или IN2 (их действие одинаково). Одинарный переключатель может быть подключен аппаратно при помощи замыкания входов IN1 и IN2 (настройка входов с мобильного приложения необязательна).**

### **ФУНКЦИОНАЛЬНОСТЬ ПРИ УПРАВЛЕНИИ ПРИ ПОМОЩИ МОБИЛЬНОГО ПРИЛОЖЕНИЯ**

Управление контроллером SRP-22 из мобильного приложения возможна только после его предварительного сопряжения с контроллером EXTA LIFE (см. Регистрация (сопряжение) приемника SRP-22 в системе EXTA LIFE).

Контроллер сразу же после сопряжения виден в списке приемников видимых в системе EXTA LIFE и может сразу быть управляемым.

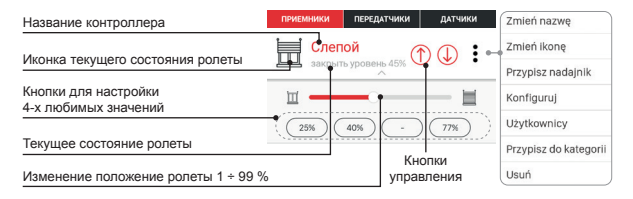

- Нажатии на кнопку  $\hat{J}$  реализует открытые ролеты. Во время открытия кнопка  $\hat{J}$  полсвечена. Время открытия устанавливается при программировании приемника. После истечения время открытия подсветка  $\int_0^\infty$  автоматически включится
- Нажатии на кнопку  $\mathbb{U}^n$  реализует закрытые ролеты. Во время закрытия кнопка  $\mathbb{U}^n$  подсвечена. Время закрытия устанавливается при программировании приемника. После истечения время закрытия подсветка "<sup>1</sup> автоматически включится.
- Если ролета открывается или закрывается, то нажатие кнопки .  $\hat{J}$ " или .  $\hat{V}$ " приводит к ее остановке. После остановки подсветка кнопки прекращается.
- Текущий уровень закрытия ролеты как % отображается в мобильном приложении. Актуализация наступает после остановки. Дополнительно статус ролеты отображается при помощи иконки. Существуют три вида иконок: ролета полностью открыта, полностью закрыта, и промежуточное состояние.
- В случае управления с помощью ползунка, сдвигая его в нужном направлении, регулируем % закрытия ролеты. Установленное при помощи ползунка значение в % пересылается к устройству в момент, когда ползунок отпущен. Ролета начинает движение чтобы остановится в заданном положении.

**Для правильной работы контроллера ролет из мобильного приложения необходимо правильно установить время движения ролеты (открытие / закрытие). На основании этих времен рассчитывается % закрытия ролет.**

#### **Любимые позиция:**

- С мобильного приложения для каждого контроллера SRP-22, можно определить до 4 любимых позиций, определяемых как % закрытия ролеты. Для их вызова при помощи мобильного приложения служат так называемые «любимые» кнопки.
- Первоначально параметры не определены. Это сигнализирует символ «-», расположенного внутри кнопки.
- Чтобы назначить «любимую» позицию к данной кнопке при помощи ползунка устанавливаем % закрытия ролет и потом нажать и удерживать выбранное поле «любимой» кнопки. После успешного программирования значение высветлится в поле данной кнопки.
- После короткого нажатия на выбранную кнопку, она сразу подсветится, а значение определяющее степень закрытия ролеты посылается к контроллеру. Ползунок установится в соответствующую позицию. Изменение положения ползунка отключает подсветку «любимой» кнопки.
- Любимые настройки, вызываемые при помощи мобильного приложения приписаны к конкретному контроллеру ролет. Эти положения могут отличатся от тех что были запрограммированы для радиопередатчиков и проводных входов в локальном режиме.
- «Любимые» позиции могут быть установлены только пользователями с правами администратора. Они не могут быть изменены стандартными пользователями.

## ПРОГРАММИРОВАНИЕ РАДИОПЕРЕДАТЧИКОВ EXTA LIFE

- Состояние процесса программирования сигнализирует светодиод «STATUS».
- Успешное завершение операции сигнализируется неоднократным быстрым миганием светодиода «STATUS» оранжевым цветом.

**ВНИМАНИЕ! В приемнике SRP-22 отдельно программируются радиокнопки, которые работают в локальном или центральном режиме. В память можно последовательно записать 96 кнопок (например, 48 пар в локальном режиме и 48 пар в центральном режиме). Это дает большую гибкость в процессе программирования и последующего контроля. Приемник реагирует только те кнопки, которые были введены в него в процессе программирования.**

- Для реализации центрального режима управления для нескольких контроллеров ролет (одновременное закрытие / открытие Нескольких ролет) одни и те же кнопки передатчика должны быть приписаны в центральном режиме к каждому контроллеру ролет.
- Кнопки можно приписывать к контроллеру ролет SRP-22 непосредственно при помощью кнопки PROG. (необходим физический доступ к контроллеру) или удаленно (без доступа к контроллеру) используя мобильное приложение и EXTA LIFE.

### НЕПОСРЕДСТВЕННОЕ ПРОГРАММИРОВАНИЕ С ИСПОЛЬЗОВАНИЕМ КНОПКИ PROG

Для непосредственного программирования радиопередатчиков к приемнику используется кнопка PROG.

#### **ПРИПИСАНИЕ КНОПОК В ЛОКАЛЬНОМ РЕЖИМЕ**

(на примере 2-кнопочного пульта P-457/2)

- 1. Нажать (1сек) кнопку PROG. в приемнике засветится светодиод STATUS голубым цветом.
- 2. В течении 5 секунд необходимо на короткий промежуток времени нажать кнопку, при помощи которой буде реализована функция открытия (например, «1»).
- 3. Светодиод STATUS погаснет, а затем загорится голубым цветом.
- 4. В течении 5 секунд необходимо на короткий промежуток времени нажать кнопку, при помощи которой буде реализована функция закрытия (например, «2»).
- 5. Правильное программирование кнопки сигнализируется быстрым и коротким миганием светодиода STATUS оранжевым цветом.

#### **ПРИПИСАНИЕ КНОПОК В ЦЕНТРАЛЬНОМ РЕЖИМЕ**

(на примере 2-кнопочного пульта P-457/2)

- 1. Нажать (1сек) кнопку PROG. в приемнике засветится светодиод STATUS голубым цветом.
- 2. Подождать около 5 секунд пока светодиод STATUS засветится красным цветом
- 3. В течении 5 секунд необходимо на короткий промежуток времени нажать кнопку, при помощи которой буде реализована функция открытия (например, «1»).
- 4. Светодиод STATUS погаснет, а затем загорится красным цветом.
- 5. В течении 5 секунд необходимо на короткий промежуток времени нажать кнопку, при помощи которой буде реализована функция закрытия (например, «2»).
- 6. Правильное программирование кнопки сигнализируется быстрым и коротким миганием светодиода STATUS оранжевым цветом.

## УДАЛЕННОЕ ПРОГРАММИРОВАННИЕ ПЕРЕДАТЧИКОВ ПРИ ПОМОЩИ ПРИЛОЖЕНИЯ EXTA LIFE

Удаленное программирование передатчиков позволяет добавлять кнопки передатчика к выбранному приемнику SRP-22 без физического доступа к нему (без обязательного нажатия кнопки PROG. на приемнике). Это особенно удобно, когда приемники уже установлены, а доступ к ним затруднен.

Требования для удаленного программирования передатчиков с приемником SRP-22:

- в системе должен быть установлен контроллер EXTA LIFE,
- приемники, к которым удаленно хотим приписать (добавить) передатчик должны быть запитаны и сопряжены с контроллером,
- передатчики, которые хотим удаленно добавить к приемникам, должны быть сопряжены с контроллером,
- одним действием удаленно можно добавить только один передатчик к одному приемнику SRP-22.

#### **Для удаленного приписывания выбранных кнопок передатчика к приемнику SRP-22 необходимо:**

- 1. Провести процедуру сопряжения приемника SRP-22 с контроллером.
- 2. Повторить процедуру для передатчика, кнопки которого хотим удаленно приписать к приемнику
- 3. В приложении выбрать опцию «Приписать приемник».
- 4. Из списка всех приемников в памяти выбрать приемник SRP-22, к которому необходимо приписать передатчик.
- 5. В поле «Режим работы», установить режим, в котором передатчик будет работать с приемником. В случае с SRP-22 возможны режимы: локальный или центральный.
- 6. Выбрать кнопки передатчика, которые необходимо удаленно добавить к приемнику. Всегда необходимо установить кнопку, которая открывает, и которая закрывает ролету.
- 7. По нажатии кнопки «Сохранить» наступит удаленное программирование передатчика к приемнику. Правильный ход операции будет подтвержден сообщением «Устройства сопряжены».

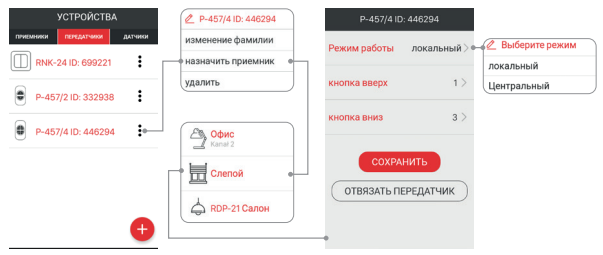

Операция дистанционного присвоения передатчика в приемник, может быть также выполнена из приемника. В этом случае из меню редактирования приемника, необходимо выбрать «Присвоить передатчик».

## ПРОГРАММИРОВАНИЕ ВРЕМЕНИ ДВИЖЕНИЯ РОЛЕТЫ

В контроллере ролет SRP-22 по умолчанию время открытия и закрытия жалюзи устанавливается на 120 секунд. Во время нормальной работы, остановка ролет осуществляется с помощью концевых переключателей или защитой от перегрузки встроенных в привод ролет. Выключение ролеты происходит также самопроизвольно после запрограммированного времени открытия / закрытия.

**ВНИМАНИЕ: Правильно запрограммированное время открытия и закрытия абсолютно необходимо в случае управления при помощи мобильного приложения или во время установки так называемых «любимых» положений. На основании этих времен рассчитываются процентные значения степени закрытия ролет. Физически к программируемому времени добавляется смещение около 2 секунд для того чтобы надежно выполнять операции открытие / закрытие ролеты беря во внимание различную динамику приводов. Смещение не учитывается при вычисления процентных значений.**

Время закрытия и открытия может быть установлено в диапазоне от 1 сек до 10 минут. Конфигурацию времени можно реализовать при помощи приемника (с помощью PROG.), либо удаленно при помощи мобильного приложения EXTA LIFE при работе с контроллером EXTA LIFE.

## ПРОГРАММИРОВАНИЕ ВРЕМЕНИ ДВИЖЕНИЯ РОЛЕТЫ С ПОМОЩЬЮ КНОПКИ PROG

Для установки времени открытия и закрытия необходимо:

- 1. Установите ролету в крайнем верхнем положении (ролета должна быть остановлена).
- 2. Нажмите на короткое время (1 с) кнопку PROG. на приемнике светодиод STATUS засветится голубым цветом.
- 3. Подождать около 10 секунд, пока светодиод STATUS не погаснет (в течение первых 5 секунд светодиод светится голубым цветом, и еще 5 секунд красным цветом).
- 4. В течении 5 секунд после того как светодиод STATUS погаснет необходимо на короткий промежуток времени (1 сек.) нажать кнопку PROG. на приемнике. Ролета начнет закрываться, а отсчет времени сигнализирует пульсирующий светодиод STATUS голубым цветом. Сразу после закрытия полного открытия ролеты необходимо повторно на короткий промежуток времени (1 сек.) нажать кнопку PROG. Процесс программирования времени открытия/закрытия будет завершен.
- 5. Правильное программирование кнопки сигнализируется быстрым и коротким миганием светодиода STATUS оранжевым цветом.

## УДАЛЕННОЕ ПРОГРАММИРОВАННИЕ ВРЕМЕНИ ПРИ ПОМОЩИ ПРОЛОЖЕНИЯ EXTA LIFE

Установка времени открытия и закрытия ролеты, работающей с контроллером ролет SRP-22, возможна при помощи мобильного приложения. Для этого сперва необходимо произвести сопряжение приемник SRP-22 с контроллером EXTA LIFE. Чтобы настроить время из меню приемника необходимо выбрать закладку «Конфигурация». Меню конфигурации дает возможность установить основные параметры данного контроллера ролет. Актуальное время открытия и закрытия, записанные для данного контроллера, указаны в параметрах «Время закрытия» и «Время открытия». Пользователь может вручную изменять их значение в диапазоне от 1 с до 10 мин.

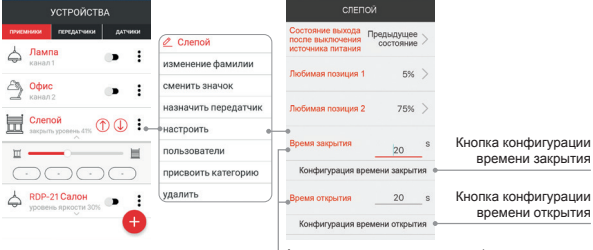

Актуальные времена открытия / закрытия с возможностью ручной настройки в диапазоне 1 сек. ÷ 10 мин.

#### **Конфигурация времени закрытия**

Для установки времени закрытия необходимо:

- 1. Нажать на короткий промежуток времени кнопку «Конфигурация времени закрытия» что приведет к полному открытию ролеты.
- 2. После полного открытия необходимо снова нажать кнопку «Конфигурация времени закрытия», что приведет к полному закрытию ролеты.
- 3. Сразу же после полного закрытия ролеты необходимо снова нажать кнопку «Конфигурация времени закрытия» и процесс установки времени закрытия будет завершен.
- 4. Для записи времени в контроллер ролет необходимо нажать кнопку «Сохранить».

#### **Конфигурация времени открытия**

Для установки времени закрытия необходимо:

- 1. Нажать на короткий промежуток времени кнопку «Конфигурация времени открытия» что приведет к полному закрытию ролеты.
- 2. После полного закрытия необходимо снова нажать кнопку «Конфигурация времени открытия», что приведет к полному открытию ролеты.
- 3. Сразу же после полного открытия ролеты необходимо снова нажать кнопку «Конфигурация времени открытия» и процесс установки времени открытия будет завершен.
- 4. Для записи времени в контроллер ролет необходимо нажать кнопку «Сохранить».

# ПРОГРАММИРОВАНИЕ «ЛЮБИМЫХ» ПОЗИЦИЙ ДЛЯ ПЕРЕДАТЧИКОВ EXTA LIFE И ВХОДОВ IN1, IN2

- Для радиопередатчиков и входов IN1, IN2 можно запрограммировать две «любимые» позиции которые понимаются как % от полного закрытия ролеты. Эти позиции являются общими для всех передатчиков, приписанных к контроллеру в локальном режиме и входов IN1, IN2, работающих в локальном режиме. «Любимые» положения можно вызвать независимо от текущего положения ролеты.
- Для вызова первой «любимой» позиции, необходимо удерживать (> 2 секунды) кнопку передатчика, реализующей открытие ролеты (кнопка приписана в локальном режиме) или кнопку подключенную ко входу IN2.
- Для вызова второй «любимой» позиции, необходимо удерживать (> 2 секунды) кнопку передатчика, реализующей закрытие ролеты (кнопка приписана в локальном режиме) или кнопку подключенную ко входу IN1.

#### **ВНИМАНИЕ: После вызова «любимых» настроек во время нахождения ролеты в промежуточном положении может наступить раскалибровка. Повторная калибровка выполняется автоматически после полного закрытия или открытия ролеты.**

### ПРОГРАММИРОВАНИЕ «ЛЮБИМЫХ» ПОЗИЦИЙ С ИСПОЛЬЗОВАНИЕМ КНОПКИ PROG.

Вне зависимости от радиопередатчика «любимые» позиции всегда устанавливаются при помощи кнопок 1 и 2.

#### **УСТАНОВКА ПЕРВОЙ «ЛЮБИМОЙ» ПОЗИЦИИ**

- 1. Полностью открыть или закрыть ролету.
- 2. Нажмите на короткое время (1s) кнопку PROG. на приемнике. Индикатор STATUS загорится голубым цветом.
- 3. Подождать около 5 секунд пока светодиод STATUS засветится красным цветом
- 4. Подождать следующие 5 секунд пока светодиод STATUS не потухнет.
- 5. Подождать следующие 5 секунд пока светодиод STATUS не начнет мигать голубым цветом.
- 6. В течении 5 секунд необходимо на короткий промежуток времени нажать кнопку PROG. При этом ролета начнет движение вверх или вниз в зависимости от того в каком положении находилась. При достижении положения, которое должно быть запрограммированно как первое «любимое», необходимо нажать кнопку «1» передатчика или локальную кнопку, подключенную к выходу IN2. Ролета остановится.
- 7. Правильное программирование «любимого» положения сигнализируется быстрым и коротким миганием светодиода STATUS оранжевым цветом.

#### **УСТАНОВКА ВТОРОЙ «ЛЮБИМОЙ» ПОЗИЦИИ**

- 1. Полностью открыть или закрыть ролету.
- 2. Нажмите на короткое время (1s) кнопку PROG. на приемнике. Индикатор STATUS загорится голубым цветом.
- 3. Подождать около 5 секунд пока светодиод STATUS засветится красным цветом
- 4. Подождать следующие 5 секунд пока светодиод STATUS не потухнет.
- 5. Подождать следующие 5 секунд пока светодиод STATUS не начнет мигать голубым цветом.
- 6. В течении 5 секунд необходимо на короткий промежуток времени нажать кнопку PROG. При этом ролета начнет движение вверх или вниз в зависимости от того в каком положении находилась. При достижении положения, которое должно быть запрограммированно как второе «любимое», необходимо нажать кнопку «2» передатчика или локальную кнопку, подключенную к выходу IN1. Ролета остановится.
- 7. Правильное программирование «любимого» положения сигнализируется быстрым и коротким миганием светодиода STATUS оранжевым цветом.

## ИЗМЕНЕНИЕ «ЛЮБИМЫХ» ПОЗИЦИЙ ПРИ ПОМОЩИ ПРИЛОЖЕНИЯ EXTA LIFE

«ЛЮБИМЫЕ» ПОЗИЦИИ для радиопередатчиков и локальных входов можно установить при помощи мобильного приложения. Для этого сперва необходимо произвести сопряжение приемник SRP-22 с контроллером EXTA LIFE. Для этого необходимо в меню приемника выбрать закладку «Конфигурация» (Konfiguruj). Меню конфигурации дает возможность установить основные параметры данного контроллера ролет.

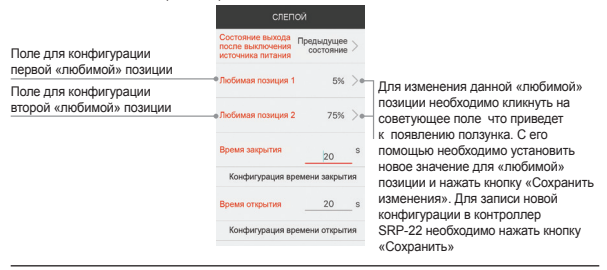

«Любимые» позиции для радиопередатчиков и локальных входов

### ОЧИСТКА ВСЕЙ ПАМЯТИ SRP-22 (возврат к заводским настройкам)

После выполнения данной операции из памяти приемника SRP-22 удаляются все прописанные в ней клавиши передатчиков. Стирание памяти также влечет за собой удаление сопряженных приемников с контроллером EXTA LIFE. Запрограммированное время движения ролеты(открытие / закрытие) принимают значение по умолчанию - 120 сек. Записанные в контроллере «любимые» положения будут удалены.

Если пользователь намеренно отключил возможность сопряжения с контроллером (см. Выключение соединения - Broadcast OFF), то после очистки памяти приемника возможность такого соединения вернется (установка по умолчанию).

Для удаления всей памяти приемника необходимо:

- 1. Нажать кнопку PROG. Примерно на 5 секунд засветится светодиод STATUS оранжевым цветом.
- 2. После того как светодиод STATUS погаснет необходимо отпустить кнопку PROG. и в течении 5 секунд необходимо на короткий промежуток времени нажать кнопку PROG. снова.
- 3. Во время процесса стирания памяти светодиод STATUS мигает оранжевым цветом. Завершение операции сигнализируется быстрым и коротким миганием светодиода STATUS оранжевым цветом.

# ВЫБОРОЧНАЯ ОЧИСТКА ПАМЯТИ SRP-22

В приемниках системы EXTA LIFE существует возможность выборочной очистки памяти приемника. Это позволяет удалять только выбранные кнопки без необходимости очищать всю память. Кнопки могут быть удалены непосредственно (при помощи кнопки PROG.) или удаленно при помощи мобильного приложения EXTA LIFE.

#### **УДАЛЕНИЕ КНОПОК ПРИПИСАННЫХ К ПРИЕМНИКУ В ЛОКАЛЬНОМ РЕЖИМЕ С ПОМОЩЬЮ КНОПКИ PROG.**

- 1. Нажать кнопку PROG. Примерно на 5 секунд засветится светодиод STATUS оранжевым цветом.
- 2. После того как светодиод STATUS погаснет необходимо отпустить кнопку PROG. и в течении 5 секунд необходимо на короткий промежуток времени нажать одну из кнопок приписанную к приемнику в локальном режиме, которую хотим удалить из его памяти.
- 3. Правильное окончание процедуры выборочного очищения памяти сигнализируется быстрым и коротким миганием светодиода STATUS оранжевым цветом.

#### **УДАЛЕНИЕ КНОПОК ПРИПИСАННЫХ К ПРИЕМНИКУ В ЦЕНТРАЛЬНОМ РЕЖИМЕ С ПОМОЩЬЮ КНОПКИ PROG.**

- 1. Нажать кнопку PROG. Примерно на 5 секунд засветится светодиод STATUS оранжевым цветом.
- 2. После того как светодиод STATUS погаснет необходимо отпустить кнопку PROG. и в течении 5 секунд необходимо на короткий промежуток времени нажать одну из кнопок приписанную к приемнику в центральном режиме, которую хотим удалить из его памяти.
- 3. Правильное окончание процедуры выборочного очищения памяти сигнализируется быстрым и коротким миганием светодиода STATUS оранжевым цветом.

#### **УДАЛЕННОЕ УДАЛЕНИЕ ПЕРЕДАТЧИКОВ ПРИ ПОМОЩИ ПРИЛОЖЕНИЯ EXTA LIFE**

Приемник, из памяти которого нужно удалить кнопки передатчиков, должен быть сопряжен с контроллером EXTA LIFE. Для того, чтобы дистанционно удалить кнопки из памяти приемника необходимо:

- 1. В меню приемника (канала) выбрать закладку «Конфигурация».
- 2. В меню конфигурации нажимаем «Присвоенные передатчики», что приведет к загрузке текущего списка передатчиков приемника, записанных в его памяти.
- 3. При нажатии на название передатчика, отображается подробная информацию о его записи в память приемника (номер записанных кнопок, режим работы)
- 4. Выбирая из меню передатчика закладку «Удалить» удаляем требуемые кнопки передатчика из памяти приемника. Передатчик также может быть удален путем перемещения элемента в сторону.

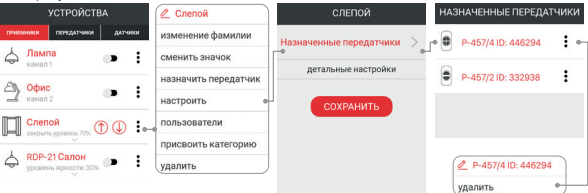

# РЕГИСТРАЦИЯ (СОПРЯЖЕНИЕ) SRP-22 В СИСТЕМЕ EXTA LIFE

Для регистрации приемника SRP-22 в системе необходимо подключить контроллер EXTA LIFE и установить мобильное приложение EXTA LIFE. Приемники должны быть подключены к напряжению питания 230 V AC. Приемники хранятся в системе только после правильного их сопряжения с контроллером. Для этого необходимо:

- 1. При запуске приложения войти в закладку Устройства.
- 2. Выбрать закладку приемники и нажать кнопку «+» , что приведет к поиску приемников, установленных в системе. Процесс поиска занимает максимум 60 секунд и может быть прекращен ранее нажатием кнопки «Стоп» (Zatrzymaj). Приемники, которые находятся в пределе радиуса действия контроллера, автоматически появятся в списке, вместе со иконкой по умолчанию,

B Офис

Лампа

и индексом, который по умолчанию состоит из названия приемника (SRP-22) и приписанного ему 6-значного серийного номера  $ID$   $Q$ .

- 3. После окончания процесса поиска нажатие кнопки «TEST» позволяет на бы-<br>стоую покализацию - приемника (после струю покализацию нажатия и удержания кнопки TEST ролета будет запущена в режиме вверх/вниз до момента пока кнопка TEST не будет отжата). Устанавливая флажок рядом с кнопкой «TEST» выбираем приемники, для которых необходимо выполнить сопряжение с контролером EXTA LIFE. Возможен выбор более чем одного из обнаруженных приемников.
- 4. Для сопряжения выбранных приемников, необходимо нажать кнопку «СОПРЯЖЕ-НИЕ». Через некоторое время приемники будут зарегистрированы в системе и появятся в закладке Приемники  $\boldsymbol{\Theta}$ .
- 5. Приемнику SRP-22 после сопряжения приписывается иконка по умолчанию.
- 6. Приемники после сопряжения могут сразу управляться при помощи кнопок в приложении. Состояние приемника сигнализируется параметром «Уровень закрытия» – отображаемый в %. По умолчанию управление производится в режиме закрытие-задержка-открытие. Время движения ролеты согласно времени, установленного в контроллере SRP-22.
- 7. Приемники можно сопрягать по одному при нажатии кнопки «СО-ПРЯЖЕНИЕ» сразу же можно к приемнику приписать новое название. В случае одновременного сопряжения большего количества приемников, они автоматически сохраняются с названиями по умолчанию.
- 8. После сопряжения каждому приемнику SRP-22, можно присвоить индивидуальное имя и иконку из библиотеки доступных иконок.
- 9. Только сопряженные приемники могут быть использованы в системе для дальнейшей конфигурации (приписывание к пользователям, категориям, создание сцен, временных и логических функции).

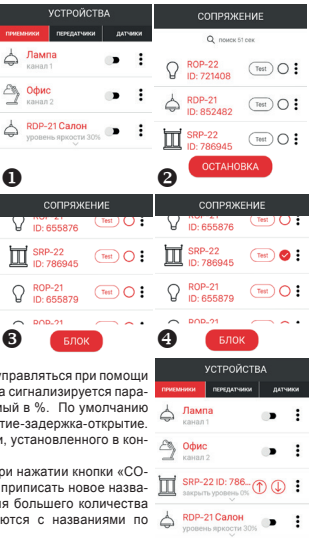

# УДАЛЕНИЕ СОПРЯЖЕНИЯ SRP-22 В СИСТЕМЕ EXTA LIFE

Любой зарегистрированный в системе приемник SRP-22 может быть из нее удален. Процедура заключается в удалении сопряжения приемника и контроллера. Приемник должен быть запитан и находится в радиусе действия контроллера EXTA LIFE.

Для того, чтобы удалить приемник из системы EXTA LIFE необходимо:

- 1. При запуске приложения войти в закладку Устройства.
- 2. Выбрать закладку приемники, а затем из меню редактирования данного приемника SRP-22 выбрать «Удалить».
- 3. После удаления приемник автоматически удаляется из списка сопряженных приемников.

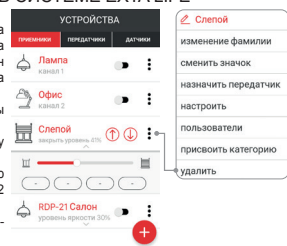

# ВКЛЮЧЕНИЕ / ОТКЛЮЧЕНИЕ СОПРЯЖЕНИЯ (BROADCAST OFF)

Выключение сопряжения рекомендуется, когда приемник SRP-22 работает в системе EXTA LIFE без контроллера (например, только с радиопередатчиками). Отключение сопряжения приводит к тому что приемник не виден в процессе поиска с контроллера. Это предотвращает возможность контроля над приемником посторонними лицами. Ситуация не возникает, если приемник ранее был сопряжен с контроллером. После такой операции он уже не виден для других контроллеров в процессе поиска приемников. Для того, чтобы должным образом защитить вашу систему необходимо:

- 1. Если система не имеет контроллера EXTA LIFE во всех приемниках выключить возможность сопряжения (Broadcast OFF).
- 2. Если в системе присутствует контроллер EXTA LIFE все приемники должны быть сопряжены с контроллером.

Выключение сопряжения является обратимым процессом. Это означает, что если, по истечении определенного времени в систему будет установлен контроллер EXTA LIFE то достаточно включить функцию сопряжения, чтобы приемники можно было отыскать в системе.

### **ВЫКЛЮЧЕНИЕ СОПРЯЖЕНИЯ (BROADCAST OFF)**

Чтобы отключить сопряжение необходимо:

- 1. Отключить приемник от источника питания.
- 2. Нажать кнопку PROG. на приемнике.
- 3. При нажатой кнопке PROG. подключить питание к приемнику.
- 4. Удерживать нажатой кнопку PROG. в течение приблизительно 5 секунд.
- 5. Когда светодиод STATUS начнет мигать оранжевым цветом, отпустить кнопка PROG.
- 6. После этой операции, возможность сопряжения будет отключена.

#### **ВКЛЮЧЕНИЕ СОПРЯЖЕНИЯ (BROADCAST ON)**

Для активации сопряжения необходимо вернуть приемник к заводским настройкам (см Очистка всей памяти приемника).

**ВНИМАНИЕ:В результате этой операции все данные (кнопки, время), сохраненные в памяти приемника, будут удалены. Их необходимо по-новому записать в приемник. Самый удобный способ сделать это при помощи мобильного приложения EXTA LIFE после установки контроллера EXTA LIFE.**

# ФУНКЦИОНАЛЬНОСТЬ ВХОДОВ IN1, IN2

Входы IN1 и IN2 служат для проводного управления выходом приемника SRP-22. Они полностью конфигурируются при помощи мобильного приложения EXTA LIFE. Конфигурация касается выбора типа ролетного переключателя, подключенного к входу контроллера ролет, режима работы этих входов и направления движения ролеты после освобождения данного входа от сигнала (относится только к двойному ролетному переключателю).

#### **Установки по умолчанию:**

- Тип переключателя: двойной ролетный переключатель
- Режим работы: локальный
- Функциональность входа IN1: закрытие ролеты
- Функциональность входа IN2: открытие ролеты.

Входы IN1 и IN2 запускаются только с линии «L». Основная функциональность требует подачи на нее не коротких (<0,5 секунды) импульсов. Если входы работают в локальном режиме, то больше по времени (> 2 сек) подача фазы на данный вход приводит вызов одного из двух «любимых» положений ролеты. В случае одной кнопки вызывается только один «любимый» параметр Избранные (запрограммированный как настройка «Любимая\_1»). Если входы будут сконфигурированы для работы с одинарными кнопками из мобильного приложения, то кнопку можно подключить ко

входу IN1 или IN2 (их действие одинаково).

Изменение конфигурации входов:

- 1. При запуске приложения войти в закладку Устройства.
- 2. В меню приемника (канала) выбрать закладку «Конфигурация».
- 3. В меню установить:
- в поле «Тип входа» установить тип переключателя, подключенного ко входам IN1, IN2. «Одиночный ролетный переключатель» или «Двойной ролетный переключатель».

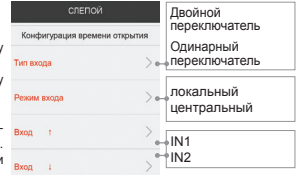

- в поле «Режим входа» установить режим работы входов IN1, IN2. «Локальный режим» или «Центральный режим».
- если как тип входа выбран двойной ролетный переключатель то следующим шагом можно установить, какой из входов будет реализовывать закрывание, а какой открывание.
- 4. После выполнения всех настроек необходимо нажать кнопку «Сохранить». Все изменения будут сохранены в памяти приемника.

# КОНФИГУРАЦИЯ СОСТОЯНИЯ ПОСЛЕ ВКЛЮЧЕНИЯ ПИТАНИЯ

В случае приемника SRP-22 можно конфигурировать состояние его реакцию после включения питания. По умолчанию после включения напряжения питания ролета не изменяет своего положения. Возможные состояние после включения cospoy источника питания:

- открытие ролеты/ закрытие ролеты / без изменения положения ролеты
- значение в % после включения напряжения питания ролета установится в сконфигурированное положение, понимаемое как % от полного закрытия ролеты.

**ВНИМАНИЕ! Если исчезновения напряжения питания насупило в момент движения ролеты, то после его подачи обязательно необходимо установить ролету в одно из крайних положений (верх или низ).**

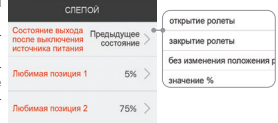

# УСТАНОВКИ ПО УМОЛЧАНИЮ

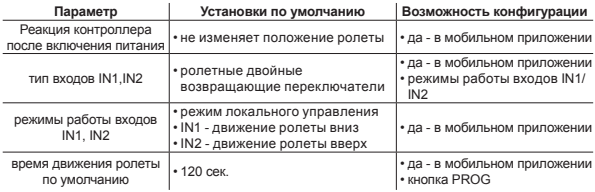

# УЛАЛЕННАЯ АКТУАЛИЗАЦИЯ ПРОГРАММНОГО ОБЕСЛЕЧЕНИЯ

- .<br>Приемник SRP-22 имеет встроенный загрузчик, который позволяет улаленно изменять программное обеспечение при помощи мобильного приложения EXTA LIFE Обновление возможно только в случае приемников, солряженных с контроллером и может быть реапизовано топько попьзователем с правами алминистратора. Лля обновления необходимо подключить контроллер EXTA LIFE к интернету.
- Текушая версия программного обеспечения приемника SRP-22 указана в закладке «Подробности конфигурации». Если доступна новая версия программного обеспечения, то кнопка «Актуализация» подсвечена. При нажатии на эту кнопку, информация передается на контроллер, который переводит диммер в режим обновления программного обеспечения. Последняя версия программного обеспечения от контроллера передается на приемник. Если обновление прошло успешно информация об этом посылается от приемника к контроллеру и появляется в мобильном приложении.
- Если по какой-то причине обновление не удалось, то со стороны контроллера приемник помечается как «приемник с ошибкой обновления». Такой приемник теряет свою оригинальную функциональность. Затем, если при помощи мобильного приложения для такого приемника выбирается из пункта меню закладка «Конфигурация», то сразу осуществляется переход в закладку «Подробности конфигурации с подсвеченным полем «Актуализация». При нажатии на эту кнопку процесс обновления программного обеспечения будет произведен повторно.

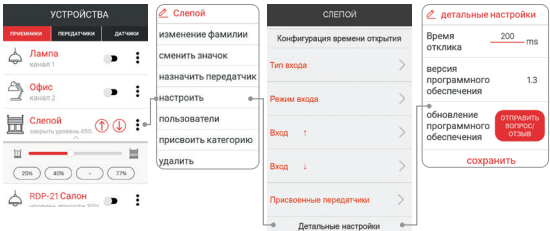